# Linux installation using RPM installer

The information on this page refers to License Statistics v6.21 or newer, which removed the lacutil tool. If you are running a previous version of License Statistics, see documentation for previous versions.

This section describes the installation procedure for Linux using the RPM installer, which is recommended for use with RedHat Enterprise Linux.

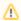

Administrator privileges are required for installation.

## Installation

- 1. Download the License Statistics installation from the License Statistics download page.
- 2. Run the installer from a command line:

```
sudo rpm -i {rpm_file}
```

#### For example:

```
sudo rpm -i xflicstat-6.17.0-1.x86_64.rpm
```

```
[root@localhost /]# rpm -i xflicstat-6.17.0-1.x86_64.rpm
Created symlink /etc/systemd/system/multi-user.target.wants/xflicstat.service → /usr/lib/systemd/sys
tem/xflicstat.service.
[root@localhost /]#
```

#### File structure

Files related to the RPM installation are located in the following directories.

| File                   | Description                                |
|------------------------|--------------------------------------------|
| /opt/xflicstat         | Application files                          |
| /var/opt/xflicstat     | User files, including logs and stored data |
| /etc/default/xflicstat | Package parameters                         |

### Configuration

Configure the installation using the configuration file:

/opt/xflicstat/conf/xflicstat.cfg

#### Activating the license

License files must be placed in /var/opt/xflicstat/license directory.

- Go to the directory:
   /var/opt/xflicstat/license
- 2. Run the xflicstat-cli tool:

/opt/xflicstat/bin/xflicstat-cli license activate activation\_key

You may also use an alternative activation method, as described in Activating a License Statistics license.

#### Starting the service

1. Start the service from a command line:

sudo service xflicstat start

2. Access License Statistics in the browser:

```
{hostname}:80
```

## Stopping the service

Stop the service from a command line:

```
sudo service xflicstat stop
```

## Removing the service

Uninstall the service, but keep user and configuration files for future usage:

```
sudo rpm -e xflicstat
```

## Updating the service

To update the service (introduced as of v6.17):

- 1. Download the License Statistics installation from the License Statistics download page.
- 2. Run the installer from a command line:

```
sudo rpm -U {deb_file}
```